## Prikaz dolga in preplačil na računih

**V tem prispevku**

Zadnja sprememba 21/05/2024 10:50 am CEST | Objavljeno 21/05/2024

V Obračunu storitev omogočamo prikaz dolga in preplačil na računih.

Dolg in preplačila lahko samo prikazujemo na računih, lahko pa jih tudi prištejemo oz. odštejemo na UPN nalogu oz. SDD (trajnikih). Tretja (največkrat uporabljena) možnost je, da dolg samo prikazujemo na računih, preplačila pa se odštejejo na UPN nalogih oz.na SDD.

V nastavitvah OST na zavihku »Račun« izberemo pri »Prikaz dolga in preplačila« eno od ponujenih možnosti. Glede na izbrano opcijo se nam bo le ta pri pripravi obračuna predlagala.

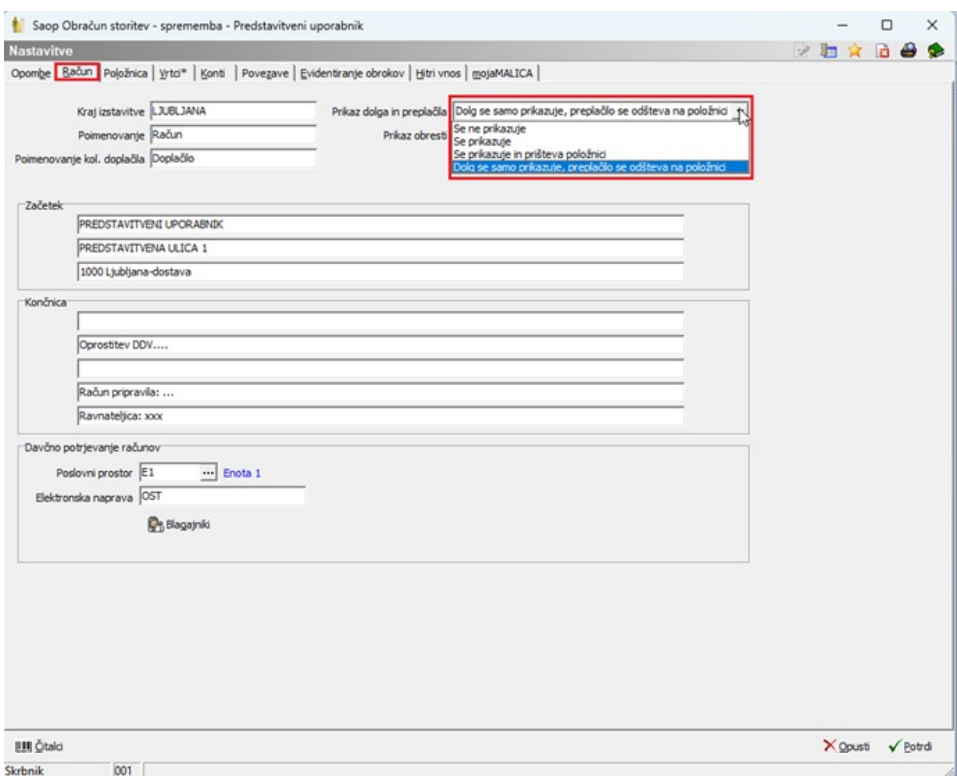

V primeru, ko želimo dolg prikazovati, moramo v obračunu (pred zaključkom obračuna) klikniti na »Saldo, Obresti«.

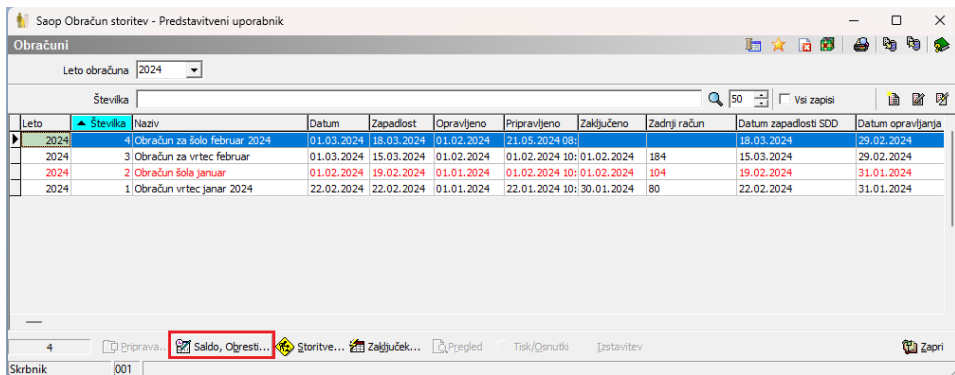

Navadno vpišemo samo vrsto računa za SPR ter kliknemo »Obračunaj«. Pri vrsti računa izberemo vrsto računa za katere želimo prikazovati dolg. Npr. če imamo pod šifro vrste računa 1 račune iz OST, pod šifro vrste računov 2 pa račune v izvršbi, izberemo samo vrsto računov 1, ker za račune v izvršbi ne prikazujemo dolga.

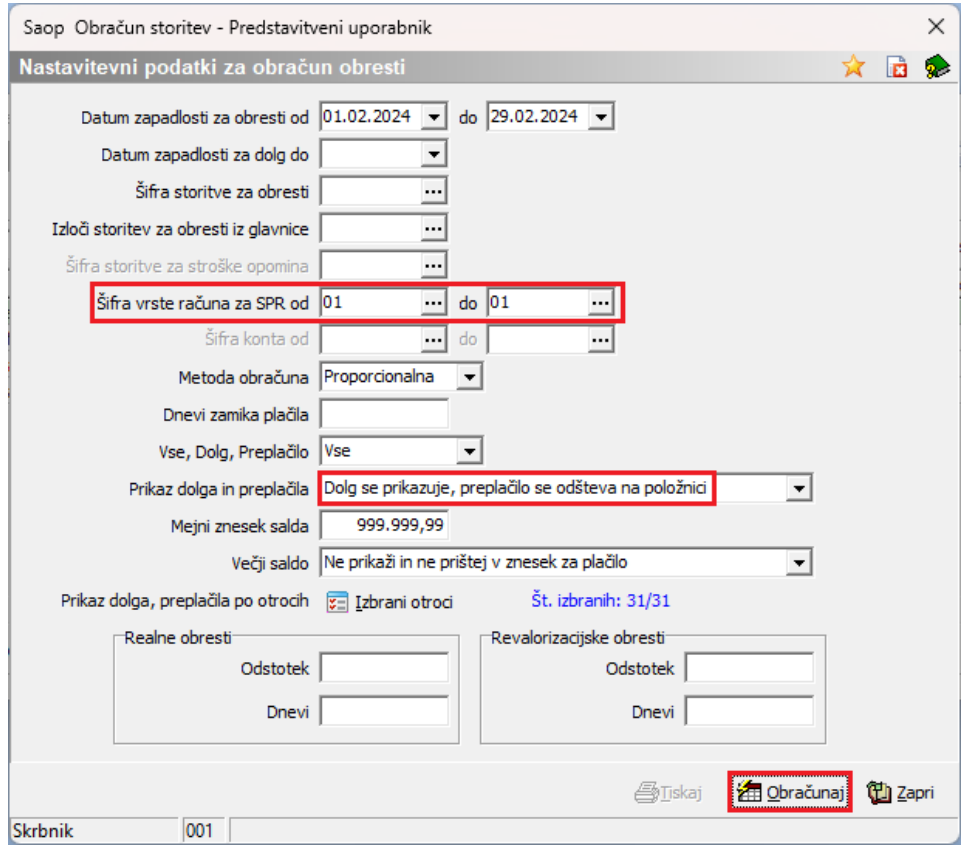

Poleg tega lahko izberemo tudi »Datum zapadlosti za dolg do« določenega datuma. To pomeni, da nam bo izračunavalo dolg in preplačilo samo do izbranega datuma. Račune, ki zapadejo po tem datumu, ne bo upoštevalo pri prikazu dolga in preplačila na računu. Omejimo se lahko tudi na prikaz dolga samo do določenega zneska. Če npr. vpišemo 100€ bi nam (odvisno od izbrane nastavitve) dolgove večje od 100€ ne prikazovalo, oz. bi jih samo prikazalo vendar jih ne bi prištelo na UPN nalog.

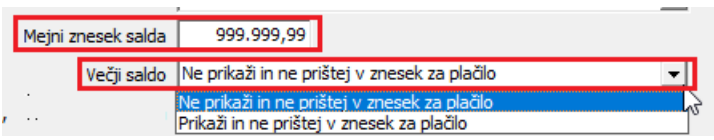

Če za določenega otroka ne želimo, da se prikazuje dolg oz. preplačilo ga lahko s klikom na »Izbrani otroci« izločimo iz te obdelave.

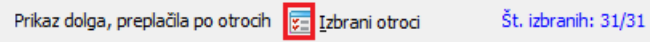

Izločimo ga tako, da odstranimo kljukico, pred izbranim otrokom.

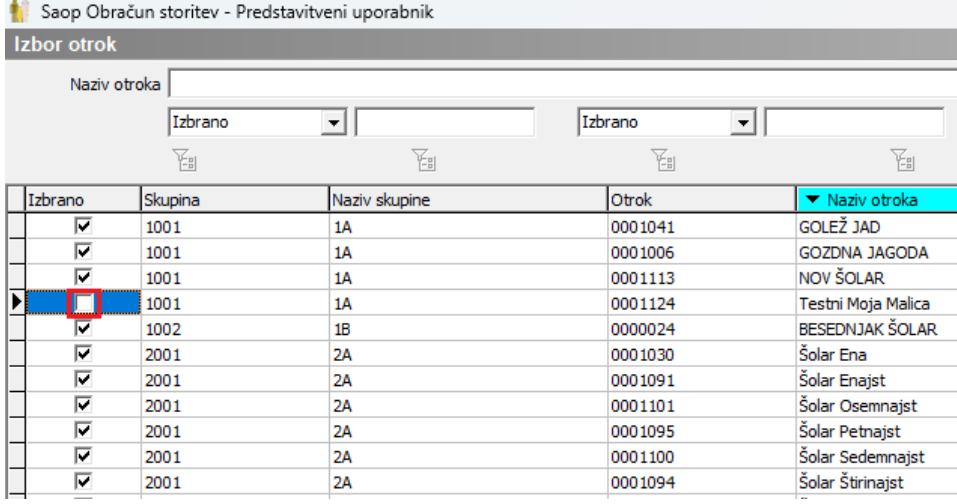

Poglejmo si primer, da bomo dolg samo prikazovali, preplačilo pa odštevali na UPN nalogu.

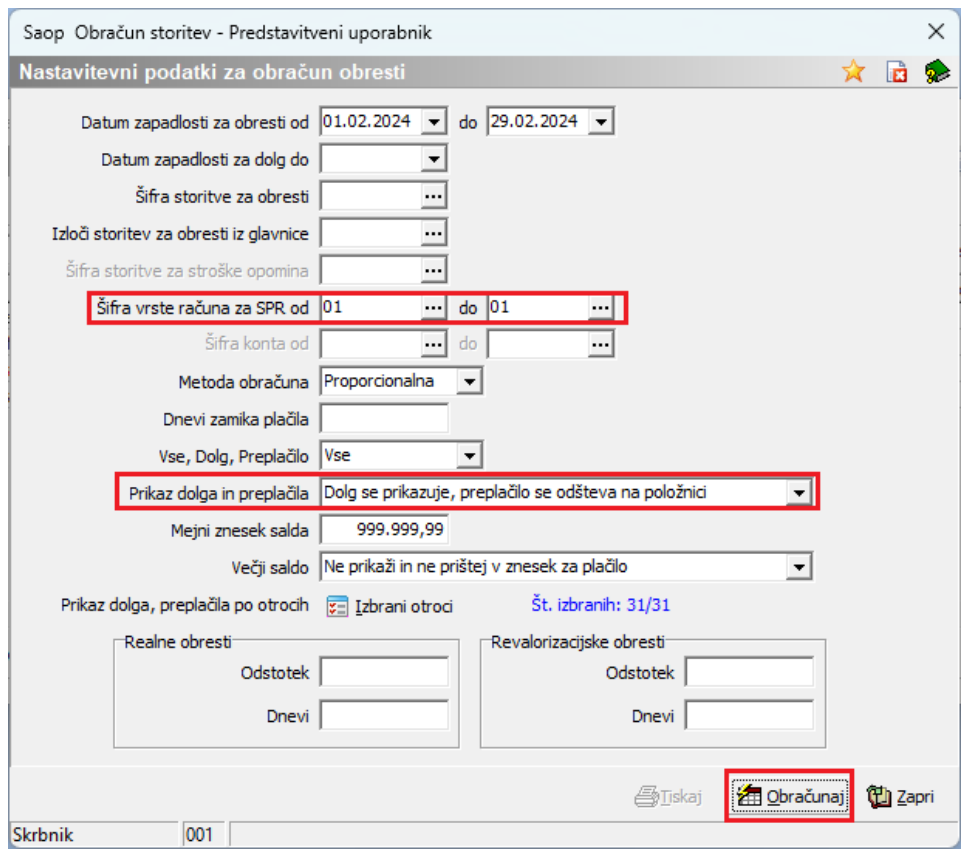

Ko smo vpisali vse omejitve, ki jih želimo upoštevati kliknemo »Obračunaj«. Dobimo informacijo, da je prepis salda dokončan uspešno.

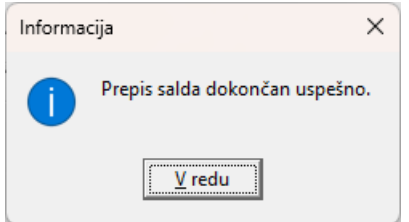

Nadaljujemo s pripravo obračuna, naredimo zaključek.

Glede na izbrano nastavitev vidimo, da je na računu, ki ima dolg le ta prikazan, vendar se ne upošteva na UPN nalogu.

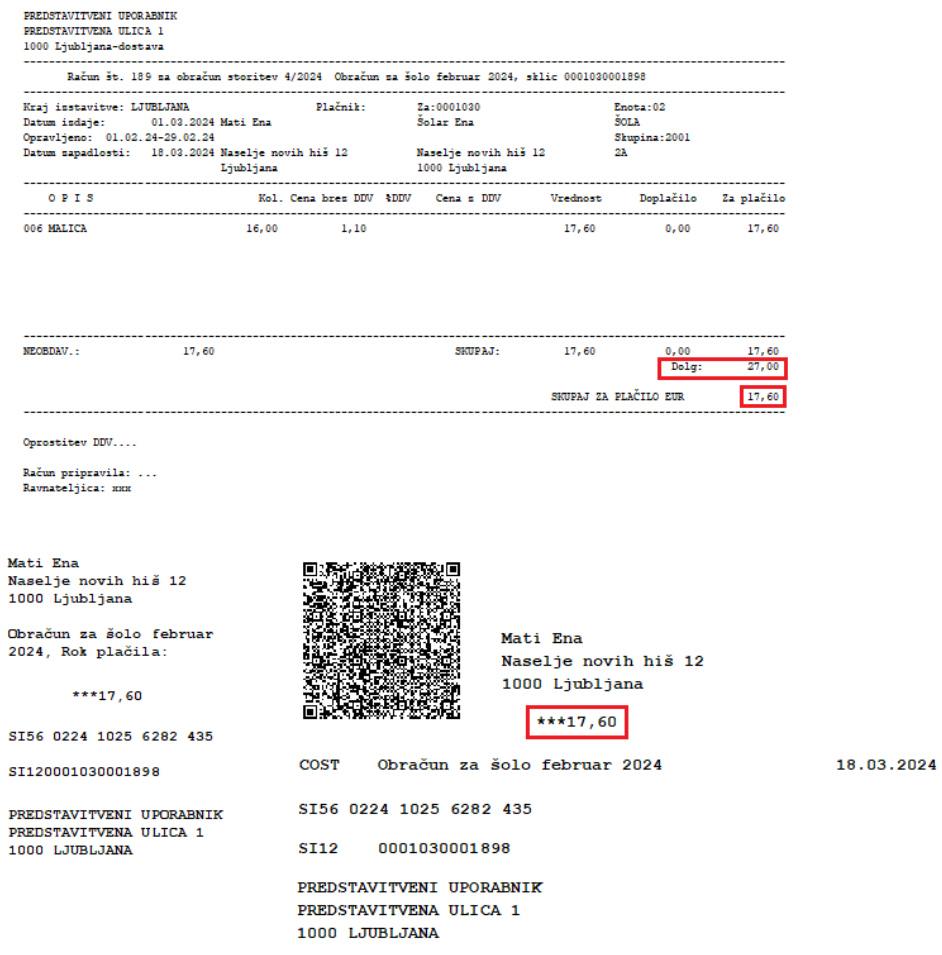

Preplačilo pa se prikaže ter odšteje na UPN nalogu:

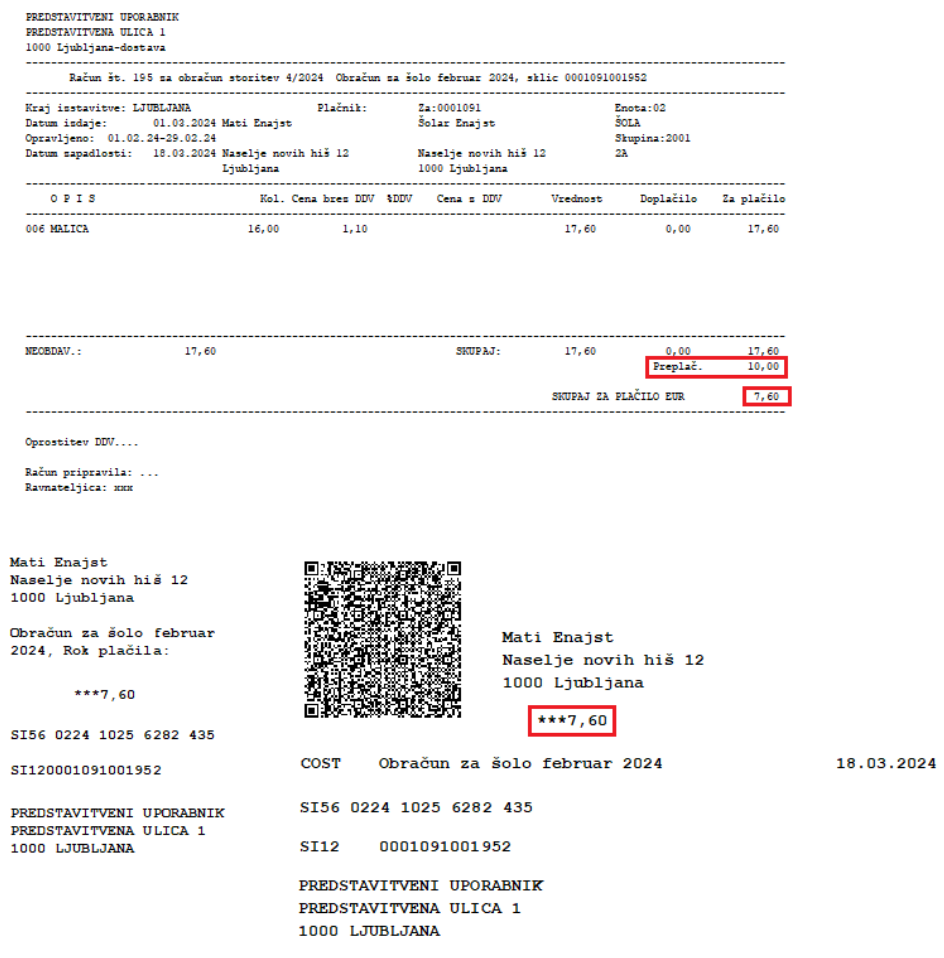

V primeru, ko imamo nastavitev, da se dolg prikazuje in prišteva položnici

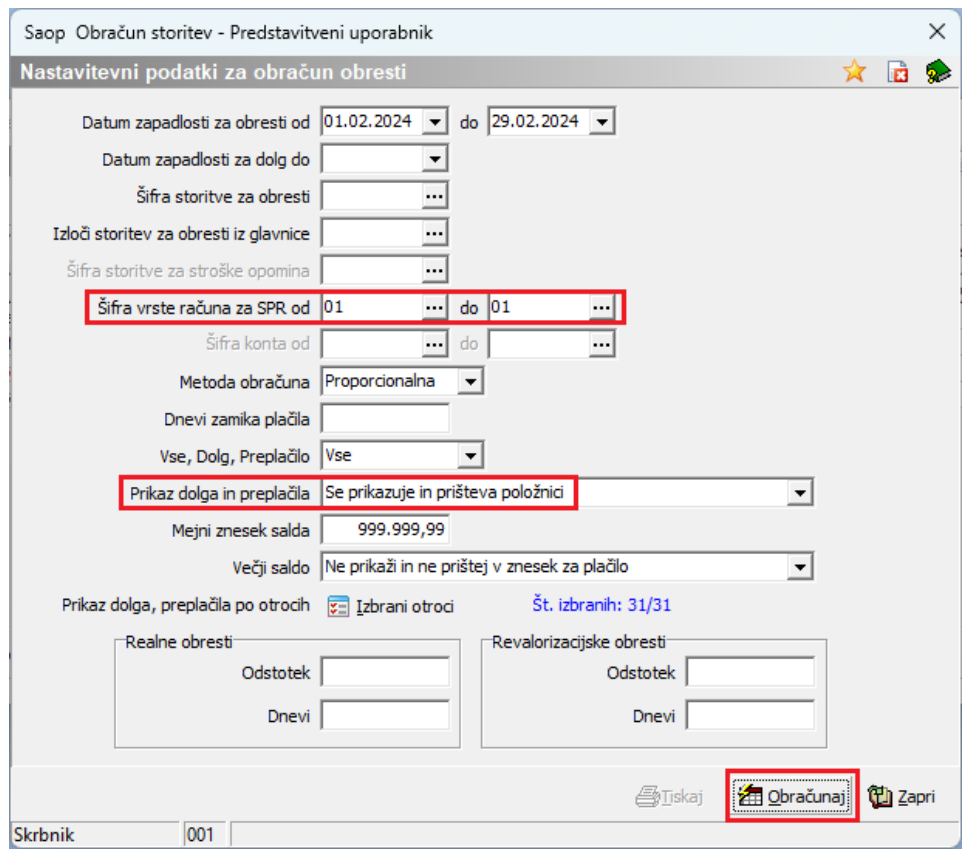

vidimo, da je na UPN nalogu prištet dolg.

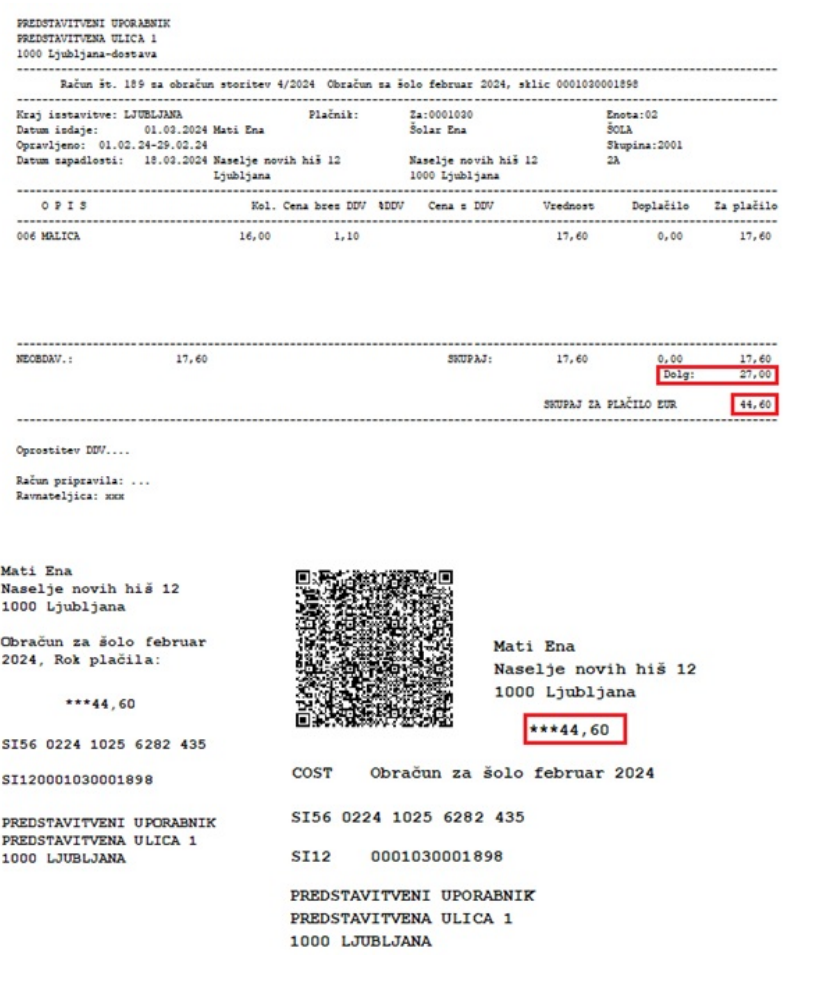

18.03.2024